#### CPE409 Image Processing

# Part 4 Intensity Transformations and Histogram Processing

#### Assist. Prof. Dr. Caner ÖZCAN

It makes all the difference whether one sees darkness through the light or brightness through the shadows. ~David Lindsay

#### **Outline**

- 3. Intensity Transformations and Spatial Filtering
	- ▶ Some Basic Intensity Transformation Functions
	- ► Histogram Processing
	- ►Fundamentals of Spatial Filtering
	- ▶ Smoothing Spatial Filters
	- ▶ Sharpening Spatial Filters
	- ▶ Combining Spatial Enhancement Methods
	- ►*Using Fuzzy Techniques for Intensity Transformations and Spatial Filtering*

-The two basic categories of spatial processing are intensity transformations and spatial filtering.

-Intensity transformations are applied to a single pixel of the image for contrast enhancement and image thresholding.

- Spatial filtering handles processes such as sharpening by processing in the neighborhood of each pixel in the image.

Image plane itself, directly process the intensity values of the image plane

$$
g(x, y) = T[f(x, y)])
$$
  
f(x, y): input image  
g(x, y): output image  
T: an operator on f defined over  
a neighborhood of point (x, y)

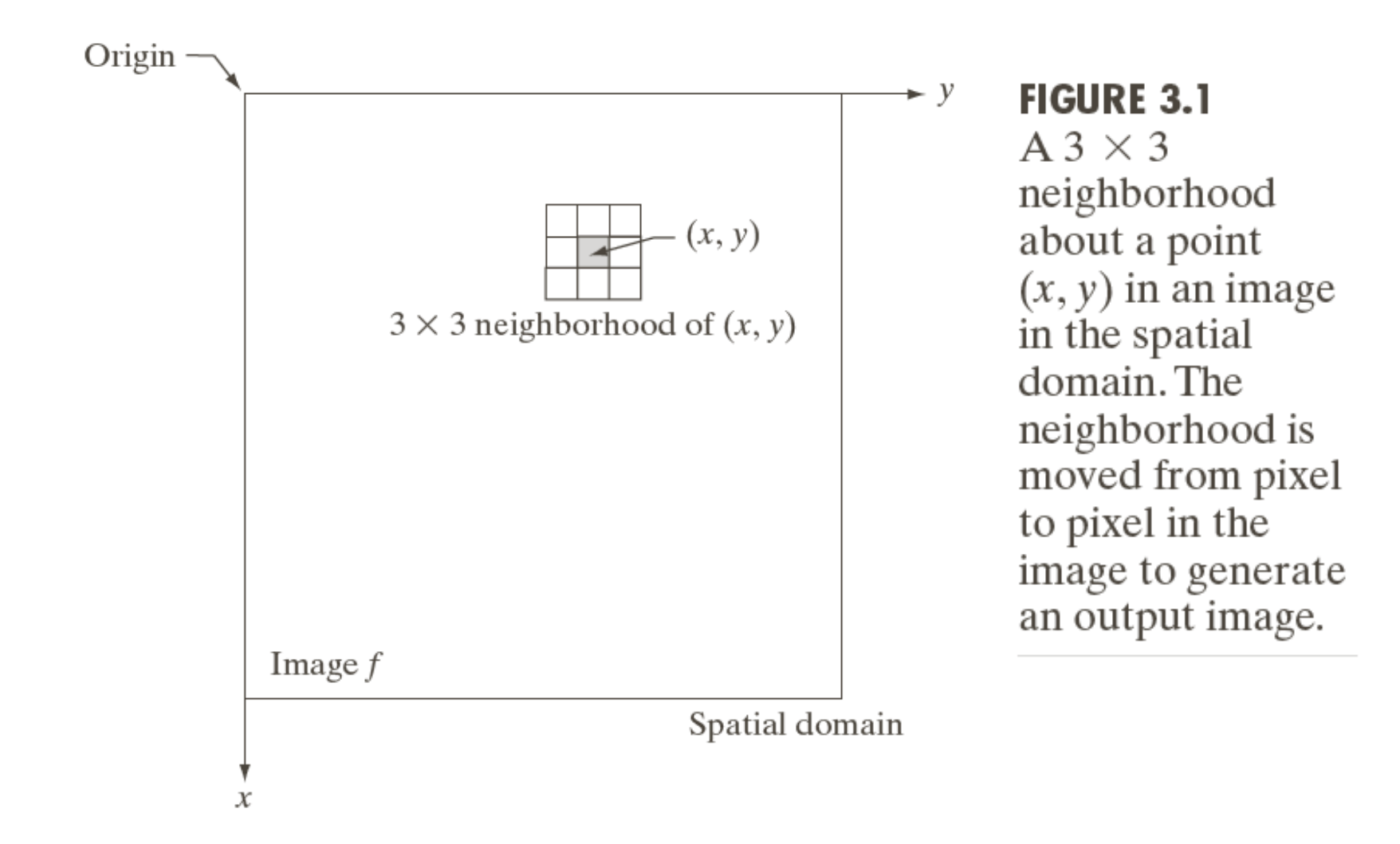

# Intensity transformation function

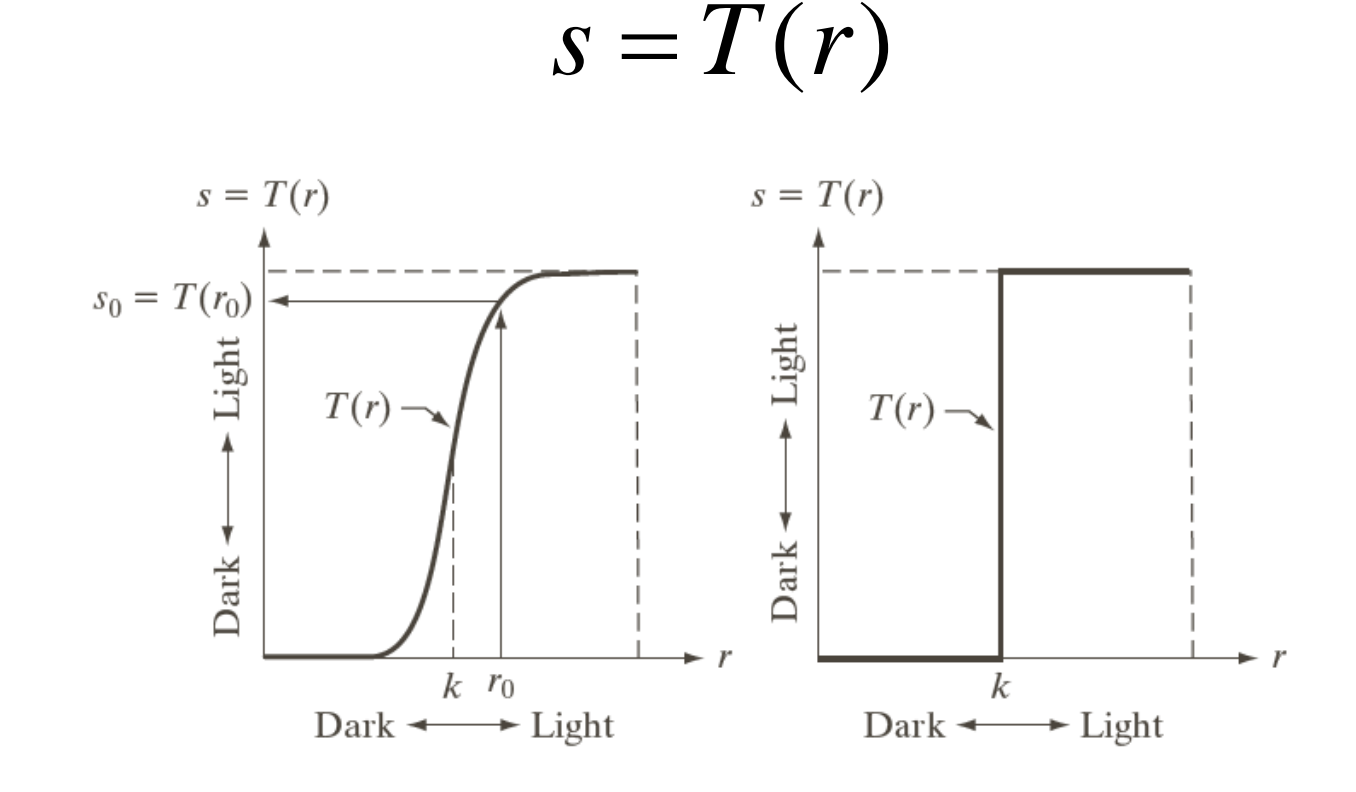

a b

**FIGURE 3.2** Intensity transformation functions. (a) Contraststretching function. (b) Thresholding function.

#### Some Basic Intensity Transformation Functions

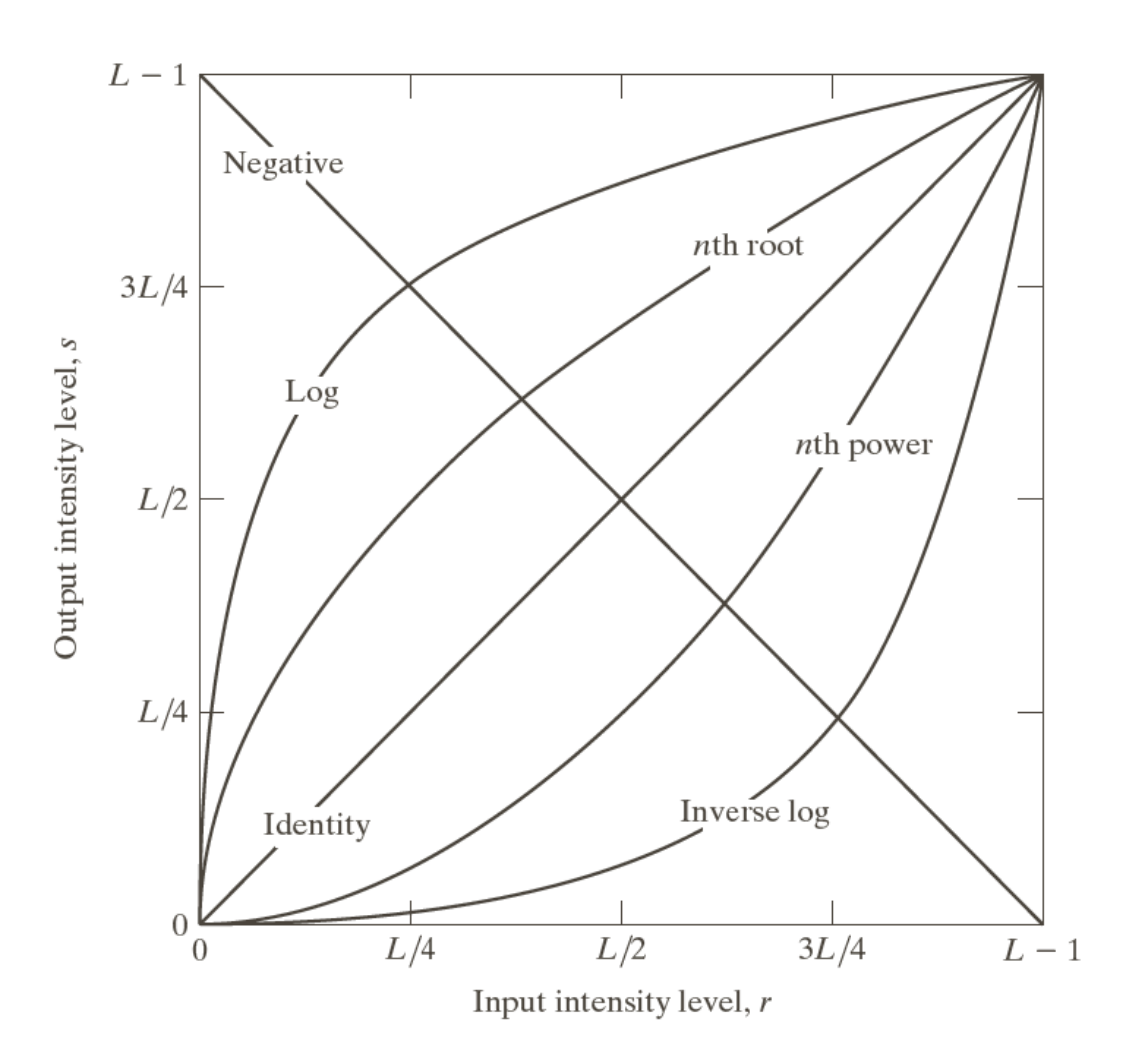

**FIGURE 3.3** Some basic intensity transformation functions. All curves were scaled to fit in the range shown.

#### Image Negatives

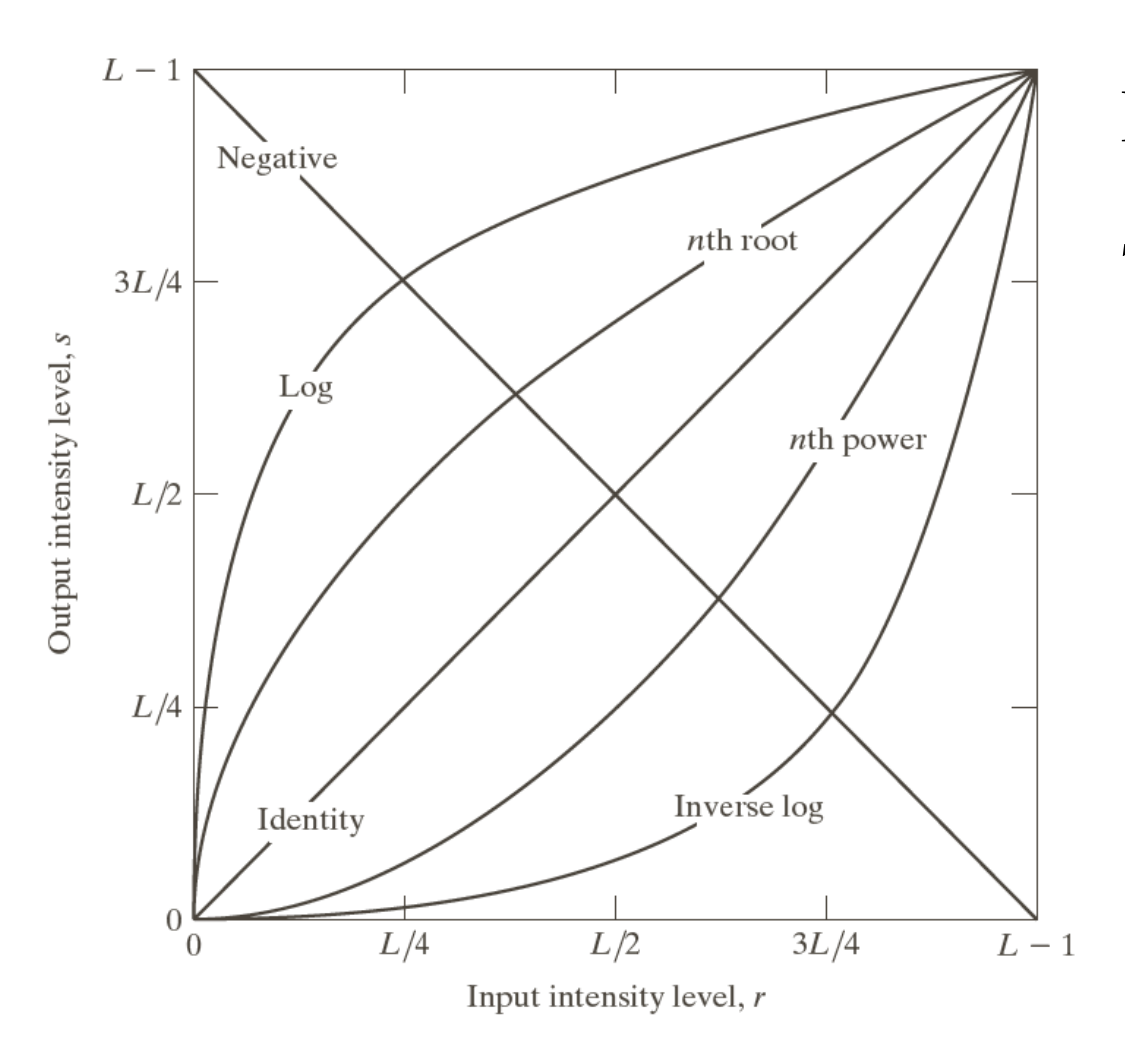

Image negatives  $s = L - 1 - r$ 

> Intensity values are between [0 L-1].

#### Example: Image Negatives

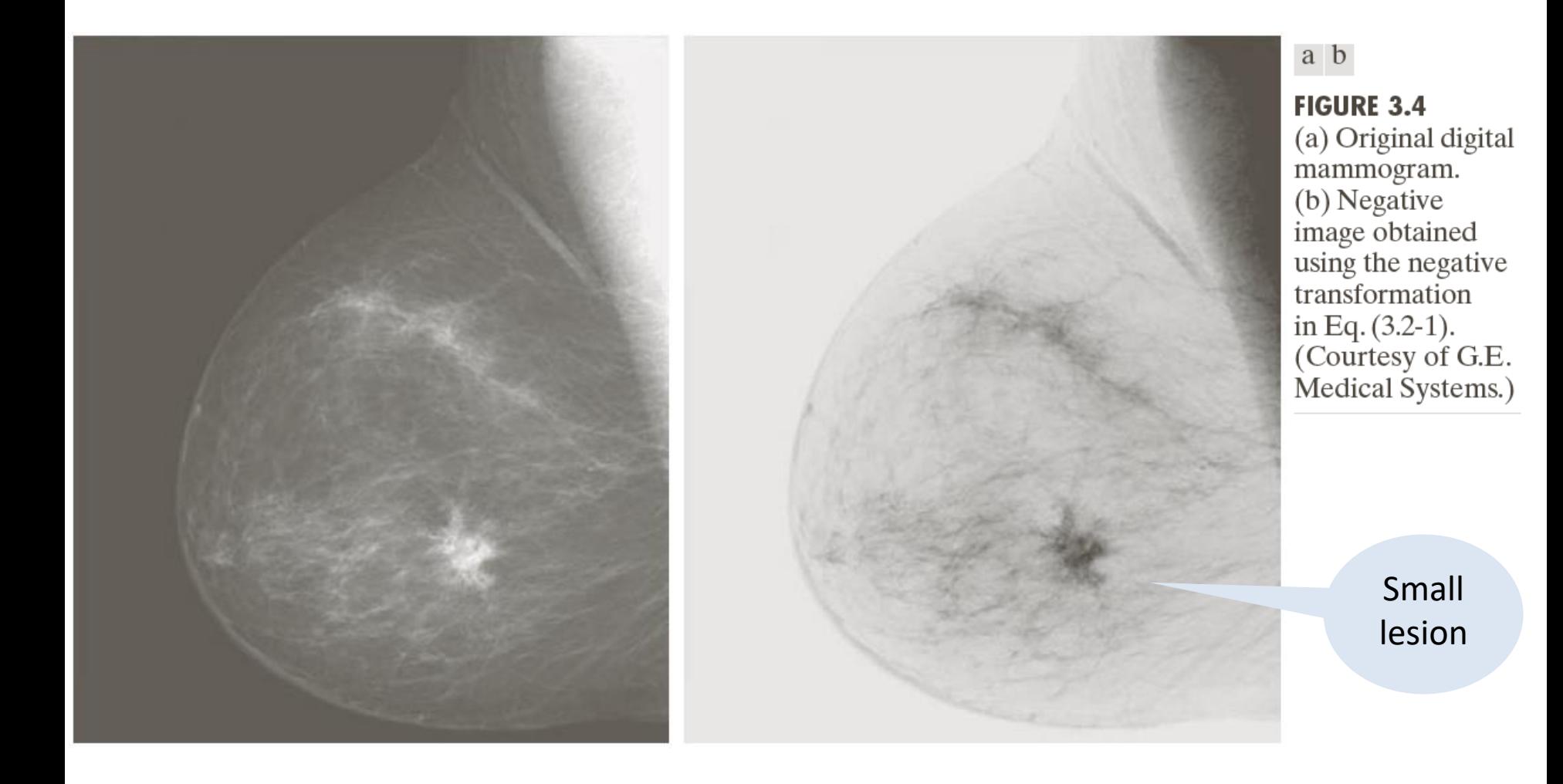

## Log Transformations

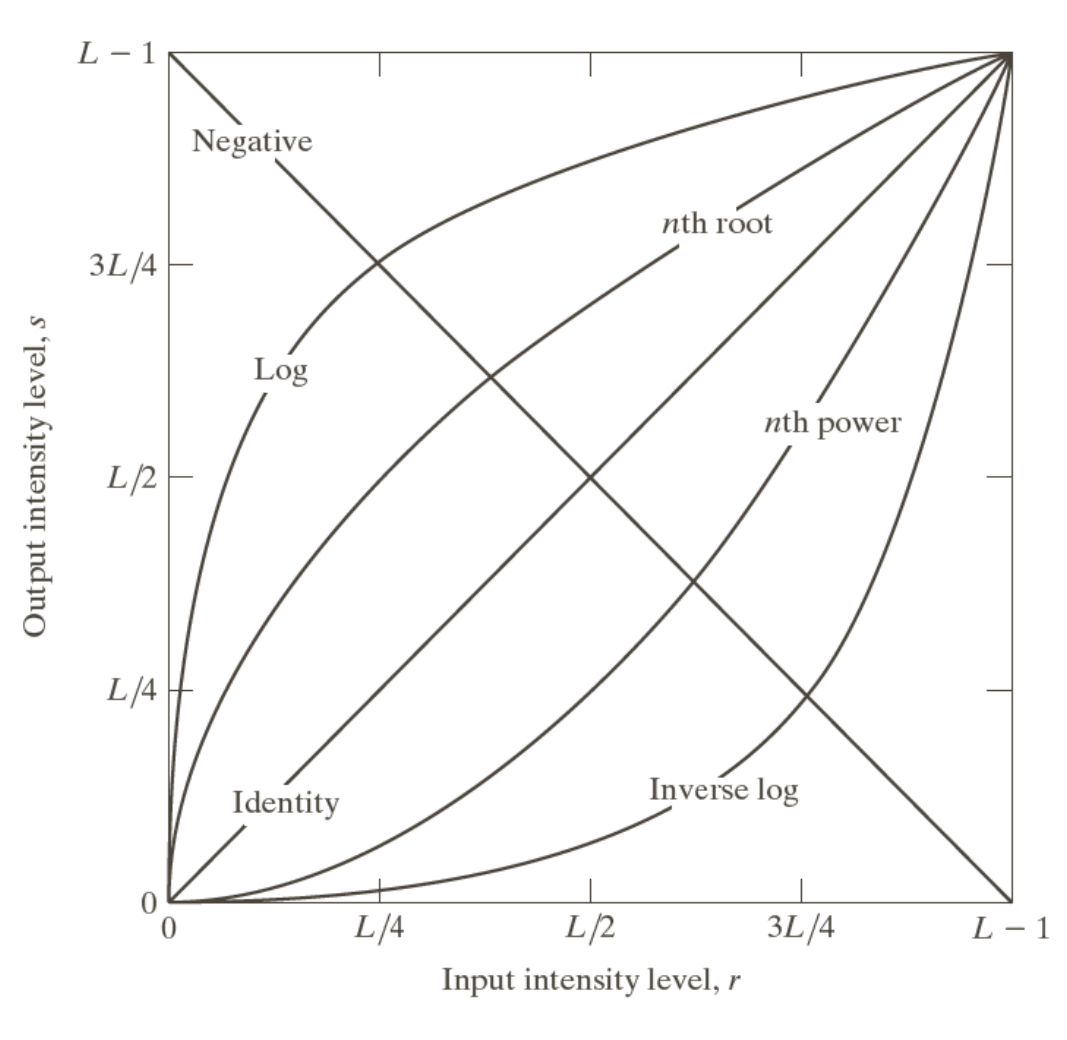

Log Transformations  $s = c \log(1 + r)$ 

> c is constant and  $r>=0$ .

It transmits a narrow range of low intensity values at the input to a wider output level range.

#### Example: Log Transformations

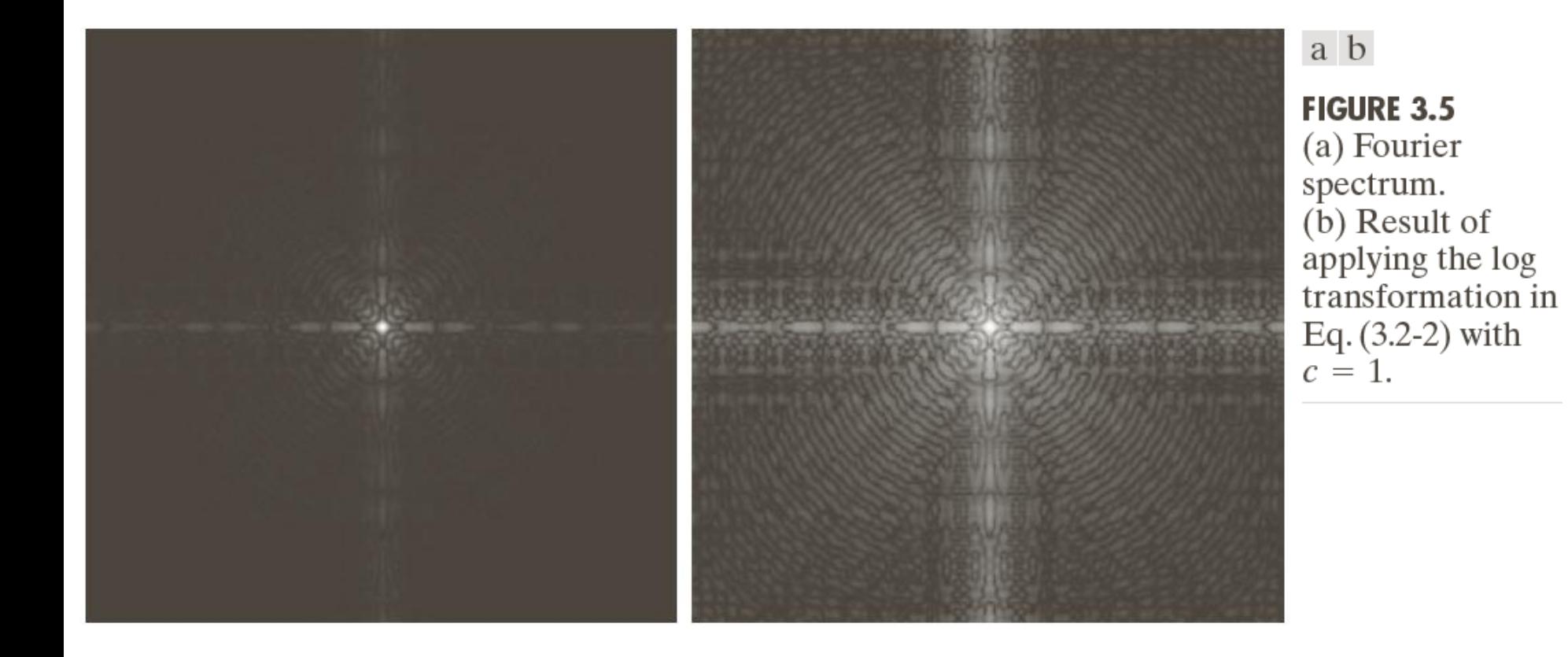

#### Power-Law (Gamma) Transformations

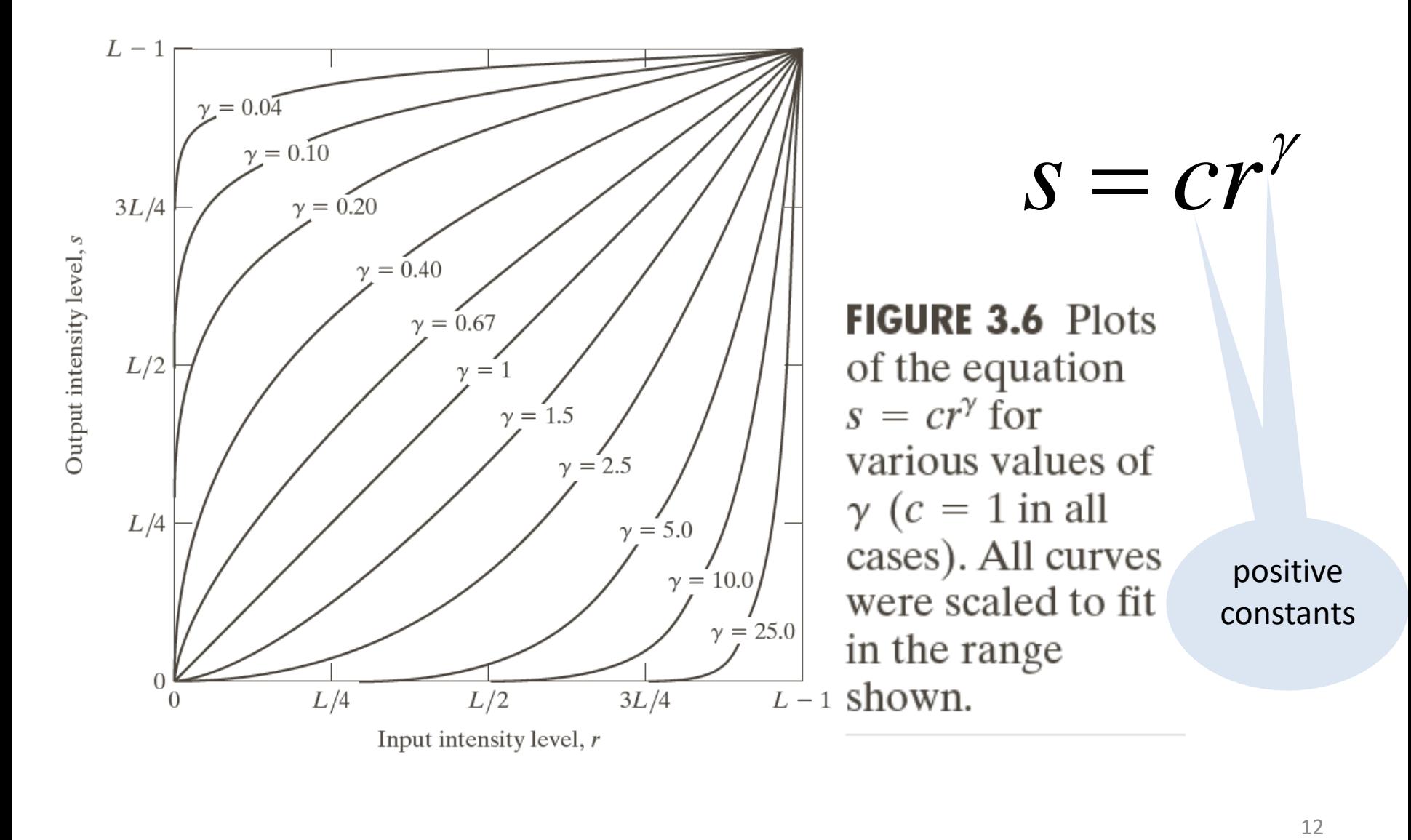

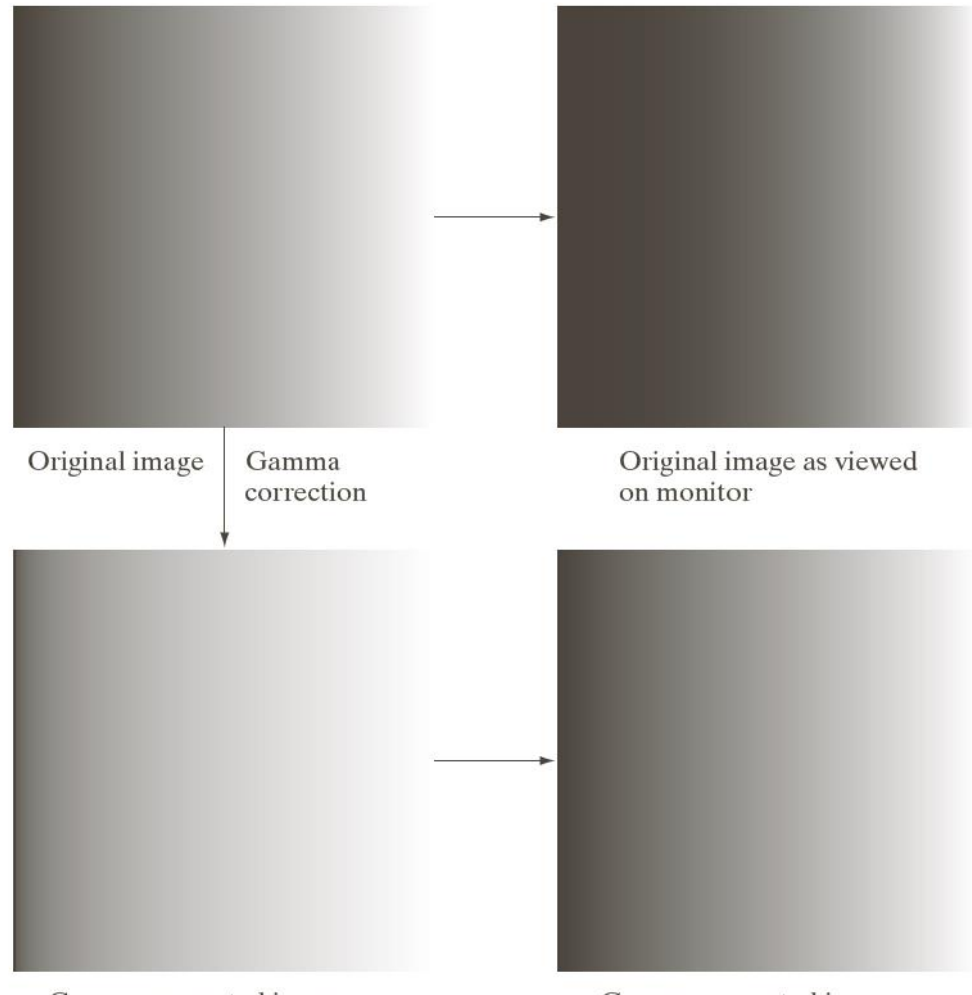

a b c d

#### **FIGURE 3.7**

(a) Intensity ramp image. (b) Image as viewed on a simulated monitor with a gamma of 2.5. (c) Gammacorrected image. (d) Corrected image as viewed on the same monitor. Compare  $(d)$  and  $(a)$ .

Gamma-corrected image

Gamma-corrected image as viewed on the same monitor

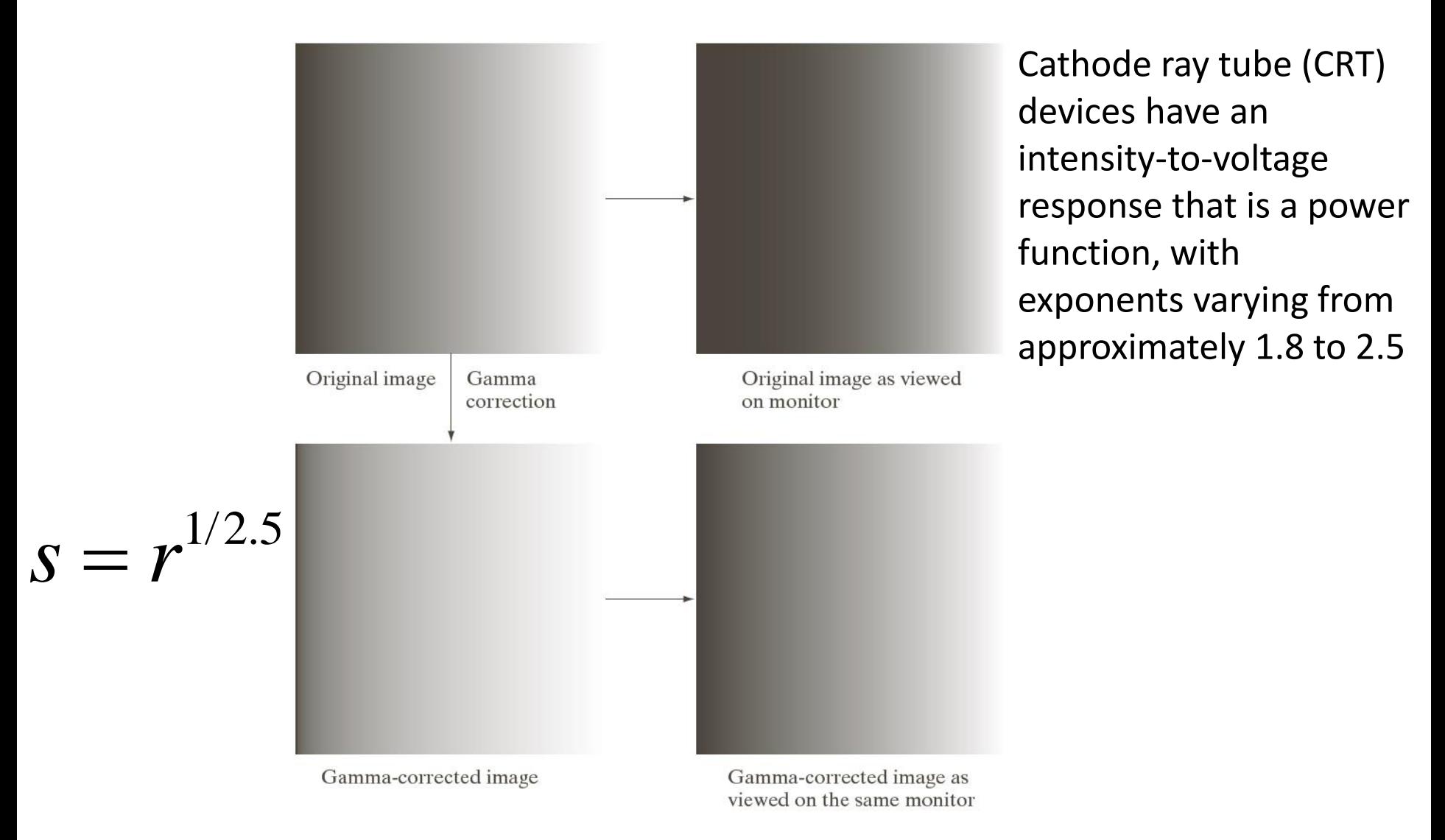

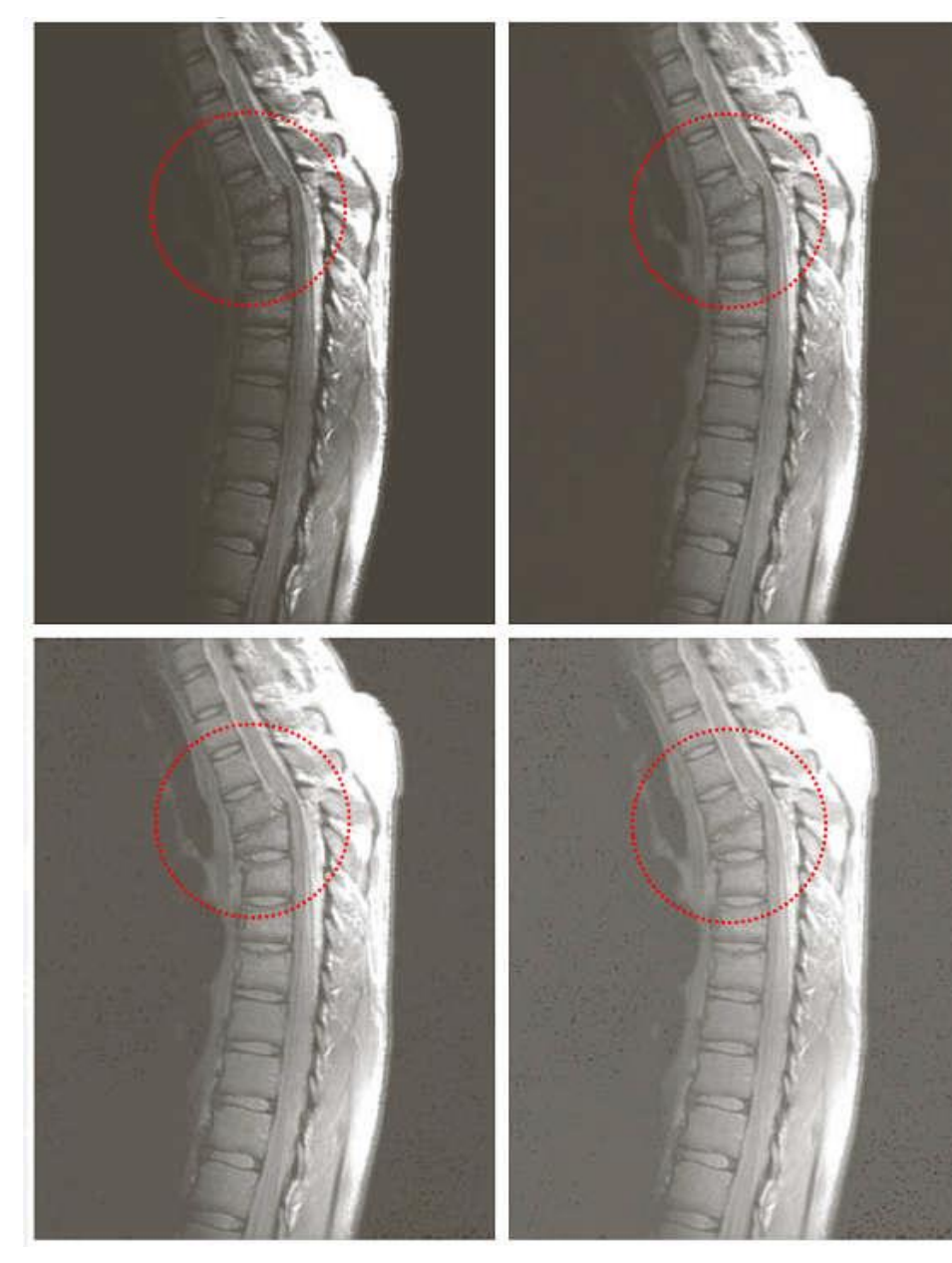

a b c d

#### **FIGURE 3.8**

(a) Magnetic resonance image (MR1) of a fractured human spine.  $(b)$ – $(d)$  Results of applying the transformation in Eq.  $(3.2-3)$  with  $c = 1$  and  $y = 0.6, 0.4,$  and 0.3, respectively. (Original image courtesy of Dr. David R. Pickens, Department of Radiology and Radiological Sciences, Vanderbilt University Medical Center.)

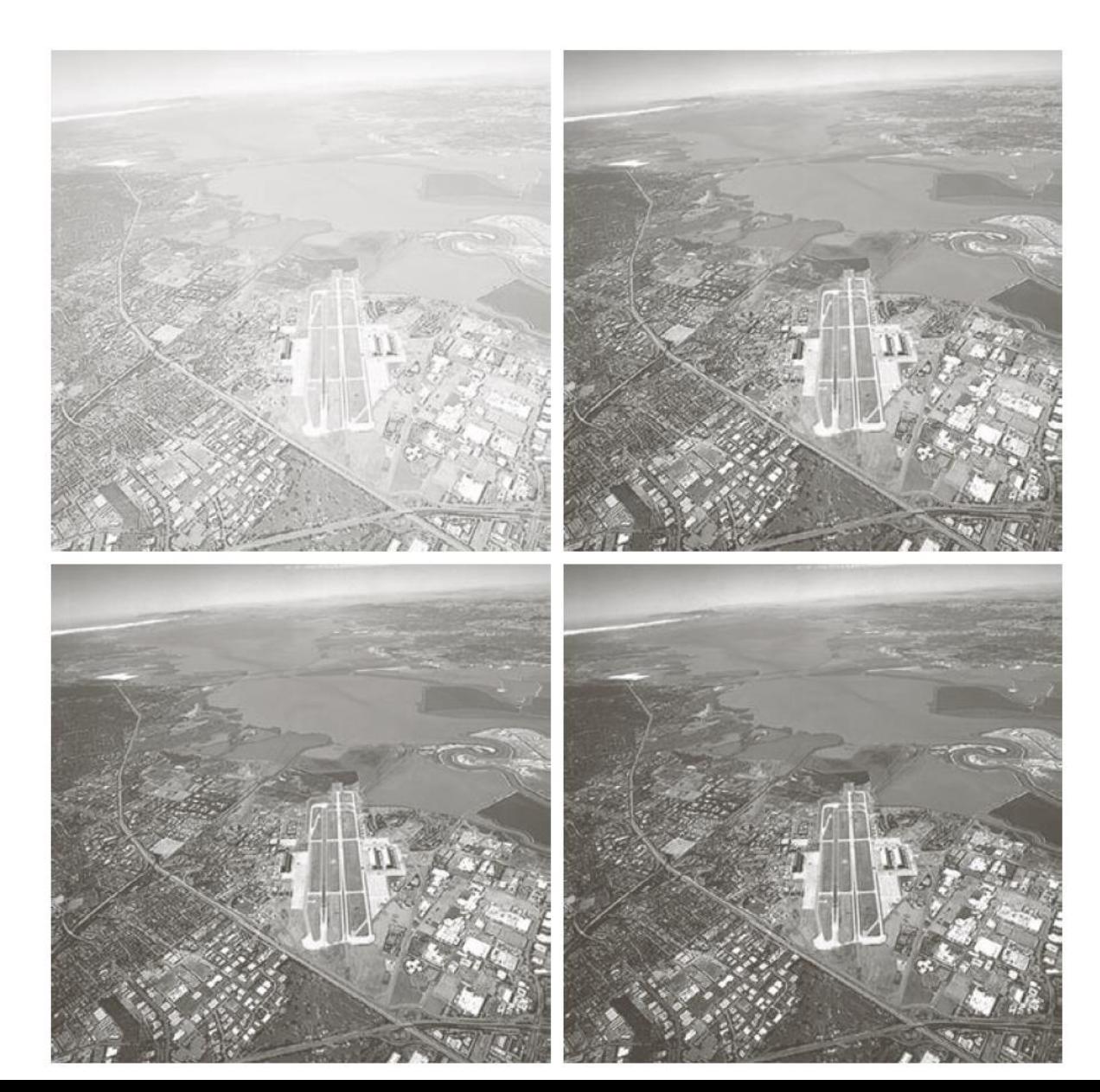

a b c d

**FIGURE 3.9** (a) Aerial image.  $(b)$ – $(d)$  Results of applying the transformation in Eq. (3.2-3) with  $c = 1$  and  $\gamma = 3.0, 4.0,$  and 5.0, respectively. (Original image for this example courtesy of NASA.)

Piecewise-Linear Transformations

## ►**Contrast Stretching**

Expands the range of intensity levels in an image so that it spans the full intensity range of the recording medium or display device.

#### ►**Intensity-level Slicing**

Highlighting a specific range of intensities in an image.

#### Contrast Stretching

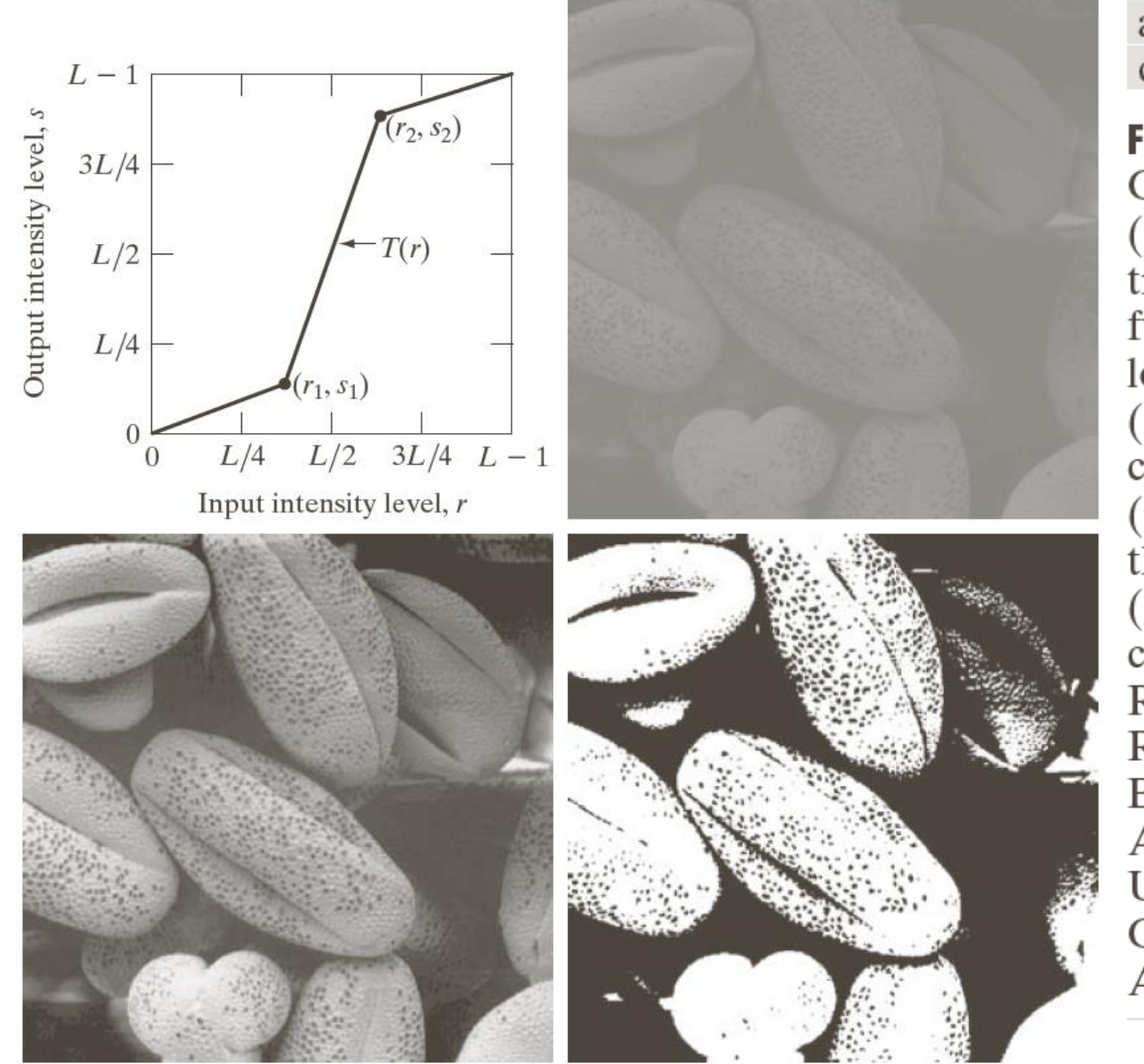

a b c d

**FIGURE 3.10** Contrast stretching. (a) Form of transformation function.  $(b)$  A low-contrast image. (c) Result of contrast stretching. (d) Result of thresholding. (Original image courtesy of Dr. Roger Heady, Research School of **Biological Sciences, Australian National** University, Canberra, Australia.)

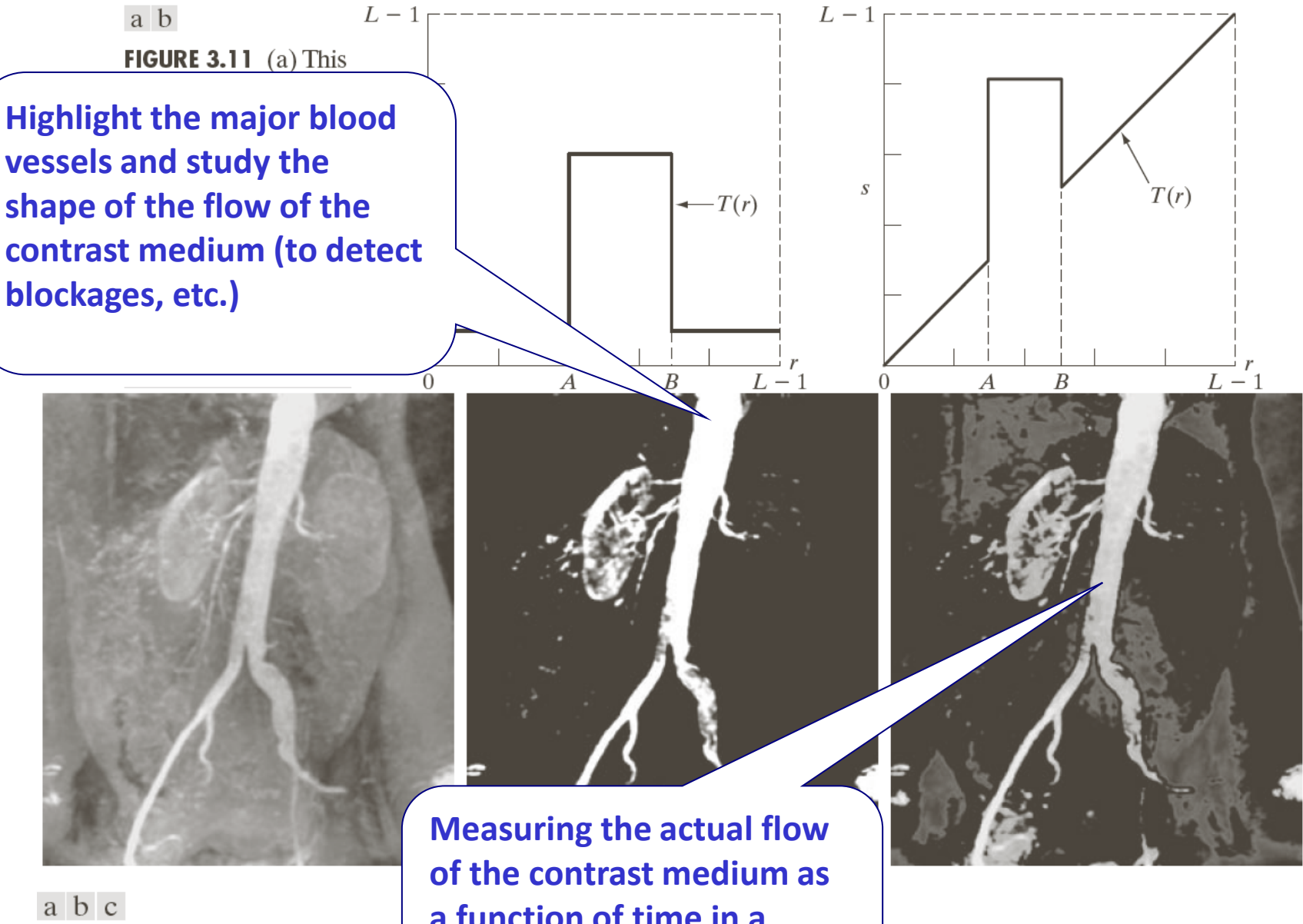

mation of the type illustrated in Fig. end of the gray scale. (c) Result of ack, so that grays in the area of the blood vessels and kidneys were preserved. (Original mage courtesy of Dr. Thomas R. Gest, University of **Intelligible Slicing** 

**FIGURE 3.12** (a) Aortic angiog  $3.11(a)$ , with the range of inte using the transformation in  $Fi\phi$ 

**a function of time in a series of images**

## Bit-plane Slicing

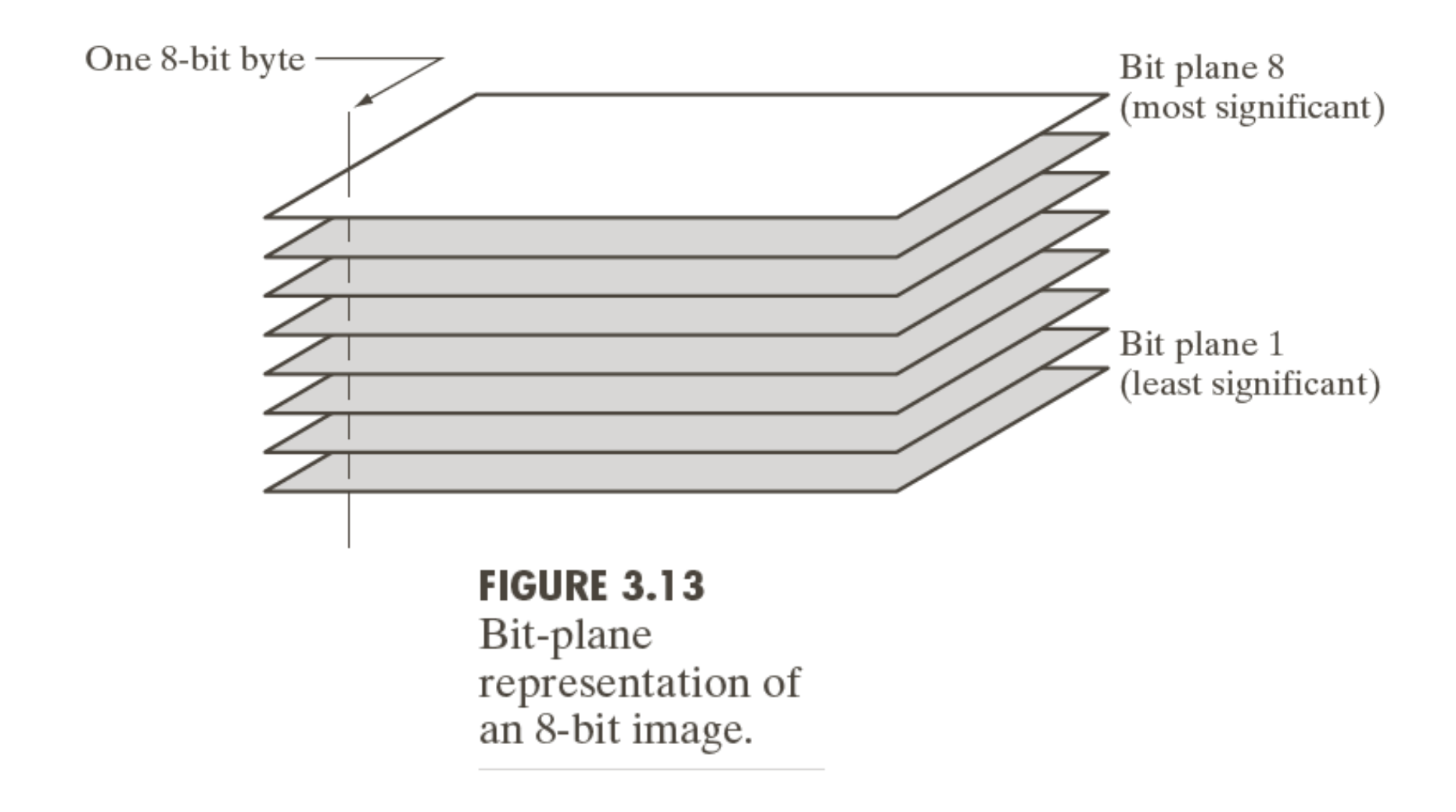

#### Bit-plane Slicing

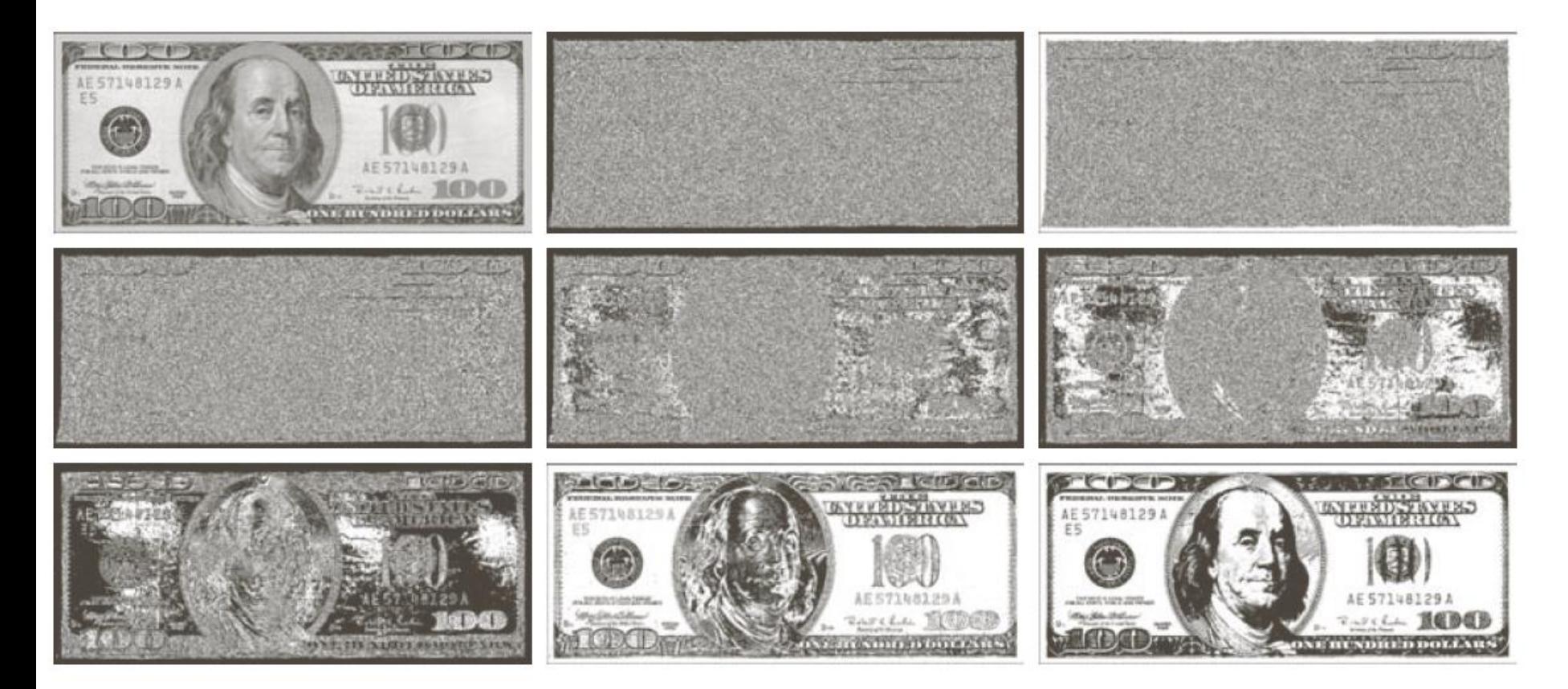

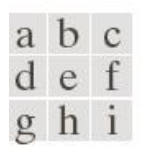

**FIGURE 3.14** (a) An 8-bit gray-scale image of size  $500 \times 1192$  pixels. (b) through (i) Bit planes 1 through 8, with bit plane 1 corresponding to the least significant bit. Each bit plane is a binary image.

## Bit-plane Slicing

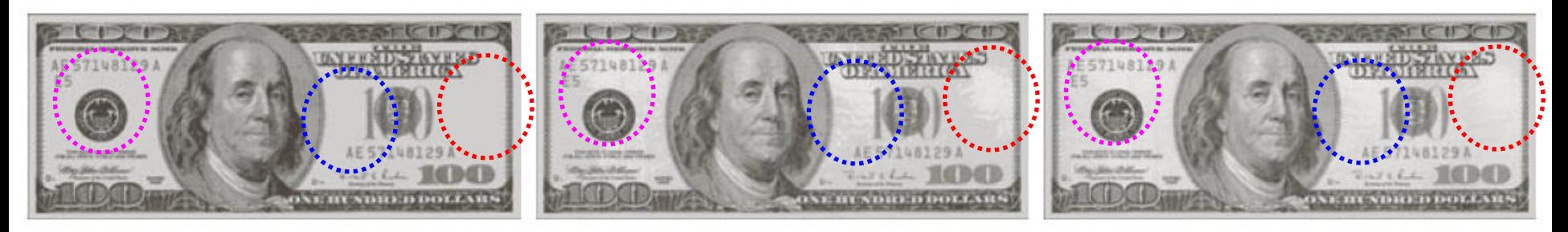

#### a b c

FIGURE 3.15 Images reconstructed using (a) bit planes 8 and 7; (b) bit planes 8, 7, and 6; and (c) bit planes 8, 7, 6, and 5. Compare (c) with Fig.  $3.14(a)$ .

#### What is Histogram?

- $\blacktriangleright$  It is a graphical representation of the distribution of the gray values in the image.
- ►The X axis shows the gray values (reflection values) in the image, while the Y axis shows the total number of pixels in that gray value.
- ► As you move to the left (closer to the origin) on the X-axis, the pixels of darker and black areas are represented.
- $\blacktriangleright$  The middle parts of the histogram on the X-axis represent the gray areas of moderate darkness, and the left extreme sides represent the white area with plenty of light.

#### Histogram Processing

 $H$ istogram  $h(r_k) = n_k$ 

is the  $k^{th}$  intensity value  $r_k$  is the  $k$ 

 $n_k$  is the number of pixels in the image with intensity  $r_k$ 

$$
Normalized histogram \t p(r_k) = \frac{n_k}{MN}
$$

 $n_k$ : the number of pixels in the image of size  $M \times N$  with intensity  $r_k$ 

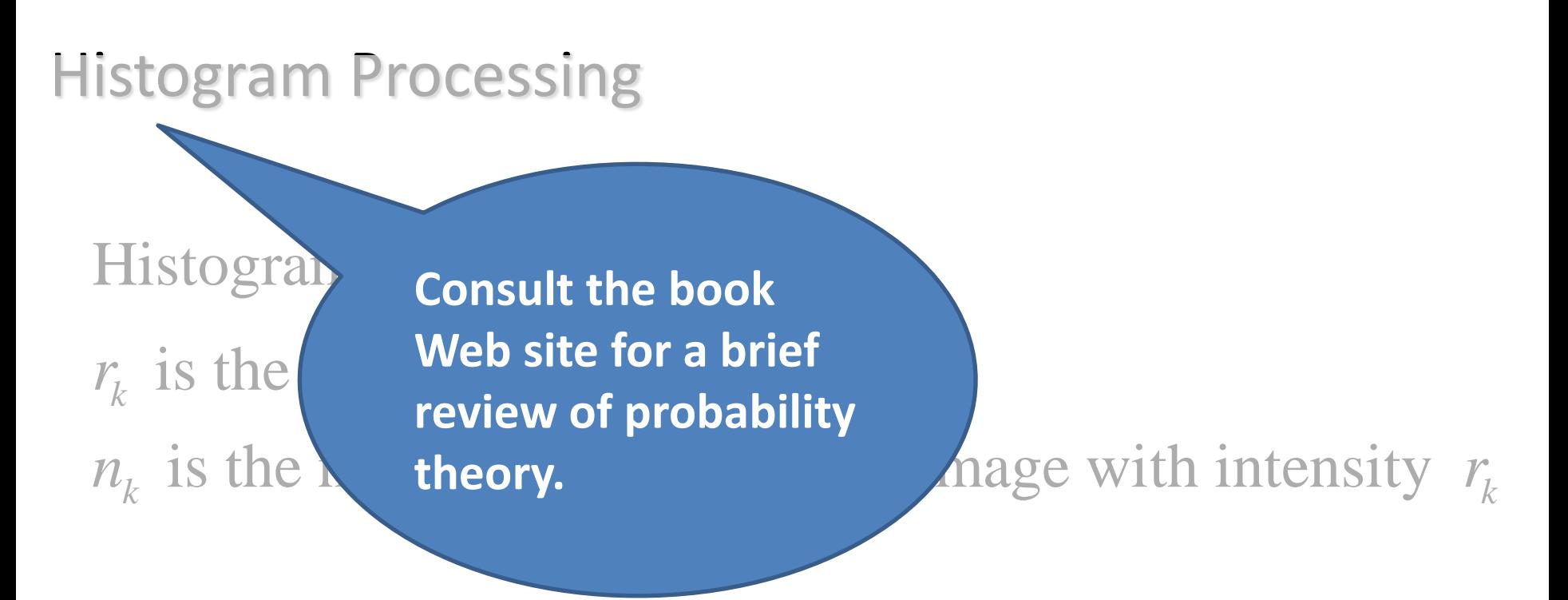

Normalized histogram  $p(r_k) = \frac{r_k}{r_k}$ *k n p r MN* =

 $n_k$ : the number of pixels in the image of size  $M \times N$  with intensity  $r_k$ 

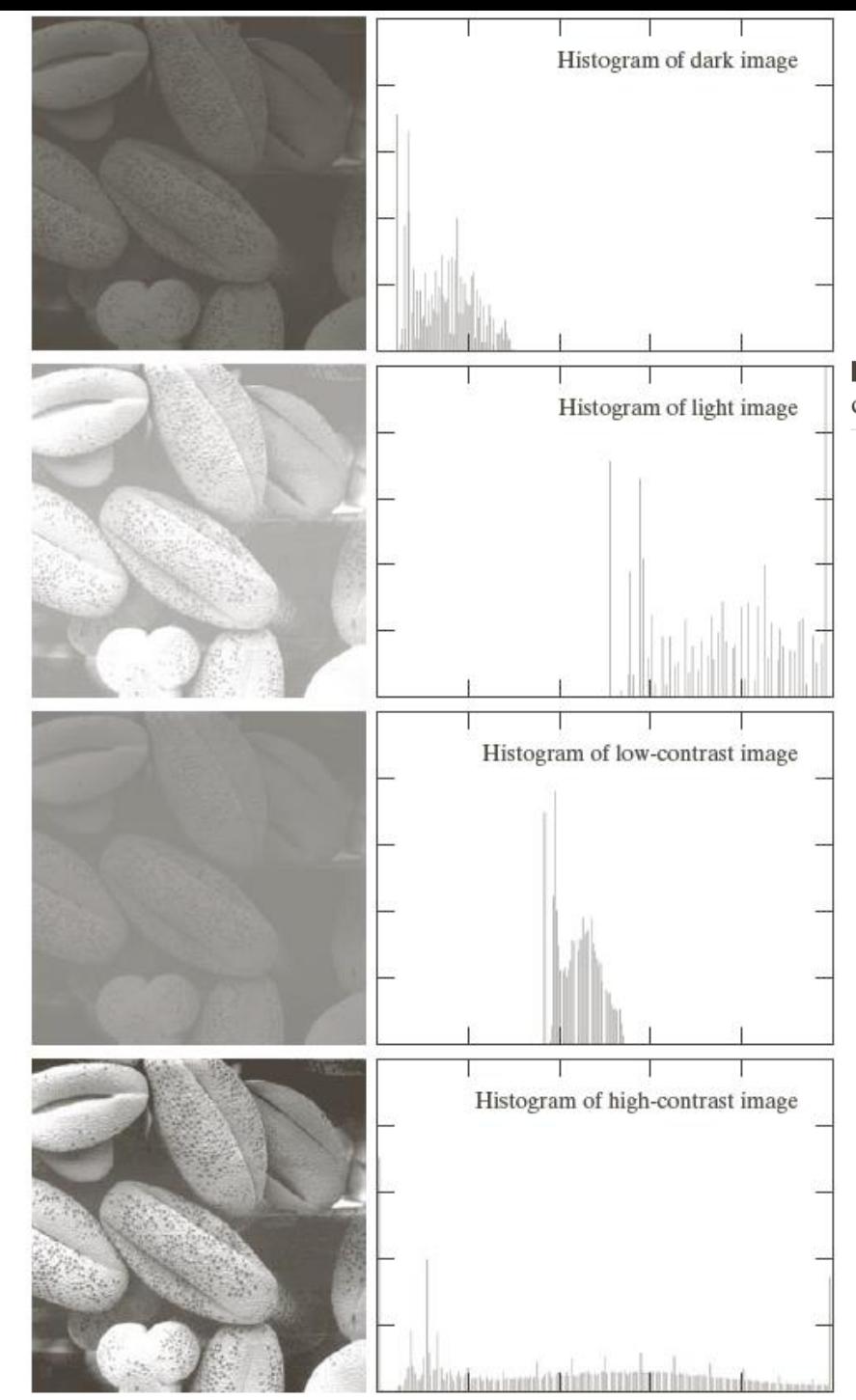

FIGURE 3.16 Four basic image types: dark, light, low contrast, high contrast, and their corresponding histograms.

#### Histogram Processing

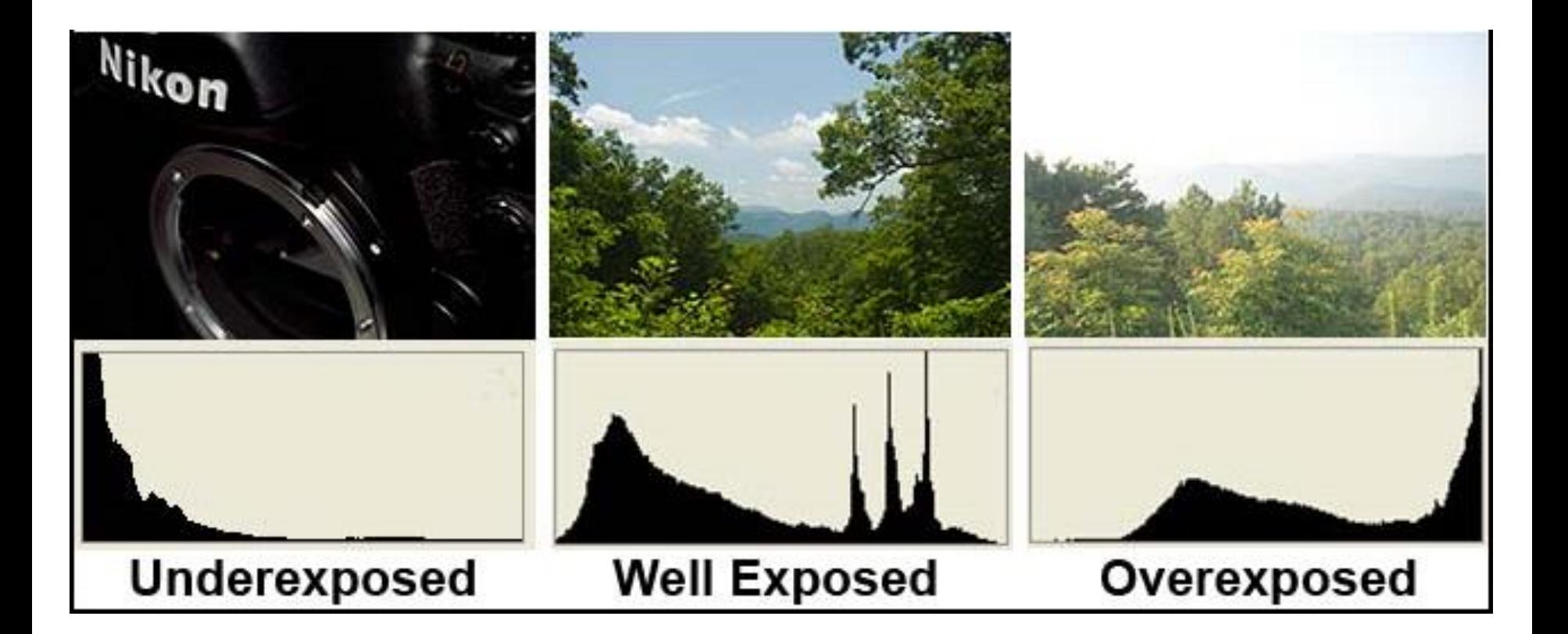

Histogram tells us about the contrast of the image.

The intensity levels in an image may be viewed as random variables in the interval [0, L-1]. Let  $p_r(r)$  and  $p_s(s)$  denote the probability density function (PDF) of random variables  $r$  and  $s$ .

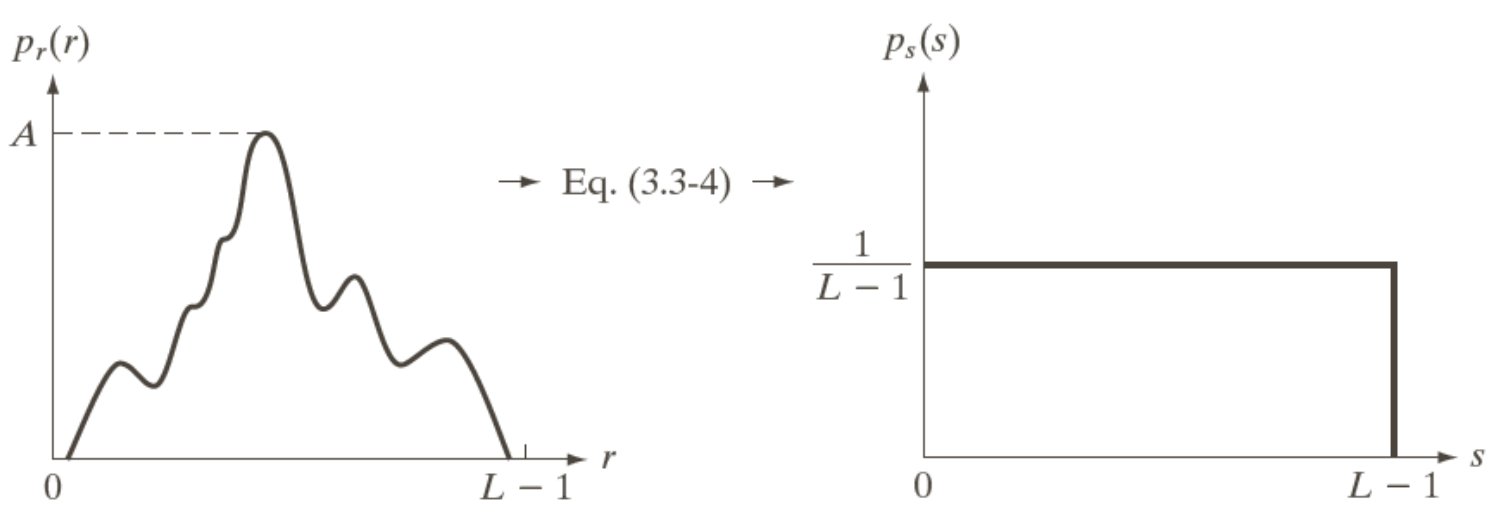

#### a b

**FIGURE 3.18** (a) An arbitrary PDF. (b) Result of applying the transformation in Eq.  $(3.3-4)$  to all intensity levels, r. The resulting intensities, s, have a uniform PDF, independently of the form of the PDF of the r's.

$$
s = T(r) \qquad 0 \le r \le L - 1
$$

- in the interval  $0 \le r \le L-1$ ; *a*. T(r) is a strictly monotonically increasing function
- $b. \quad 0 \le T(r) \le L 1 \quad \text{for} \quad 0 \le r \le L 1.$

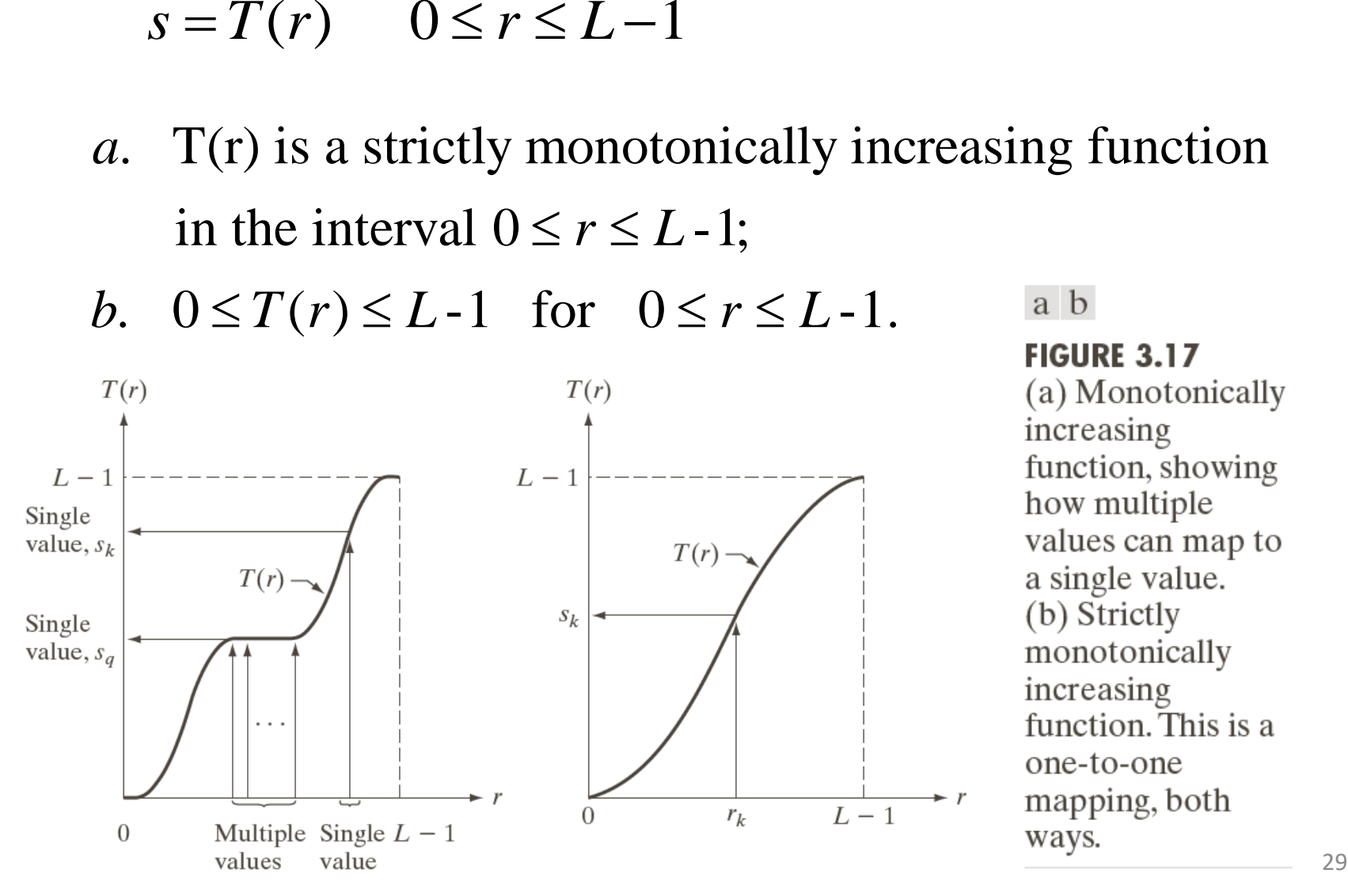

$$
s = T(r) \qquad 0 \le r \le L - 1
$$

- . T(r) is a strictly monotonically increasing function *a* in the interval  $0 \le r \le L-1$ ;
- $b. \quad 0 \le T(r) \le L 1 \quad \text{for} \quad 0 \le r \le L 1.$

 $T(r)$  is continuous and differentiable.

$$
p_s(s)ds = p_r(r)dr
$$

#### Example: Histogram Equalization

Suppose that a 3-bit image (L=8) of size  $64 \times 64$  pixels (MN = 4096) has the intensity distribution shown in following table.

Get the histogram equalization transformation function and give the  $p_{s}(s_{k})$ for each  $s_k$ .

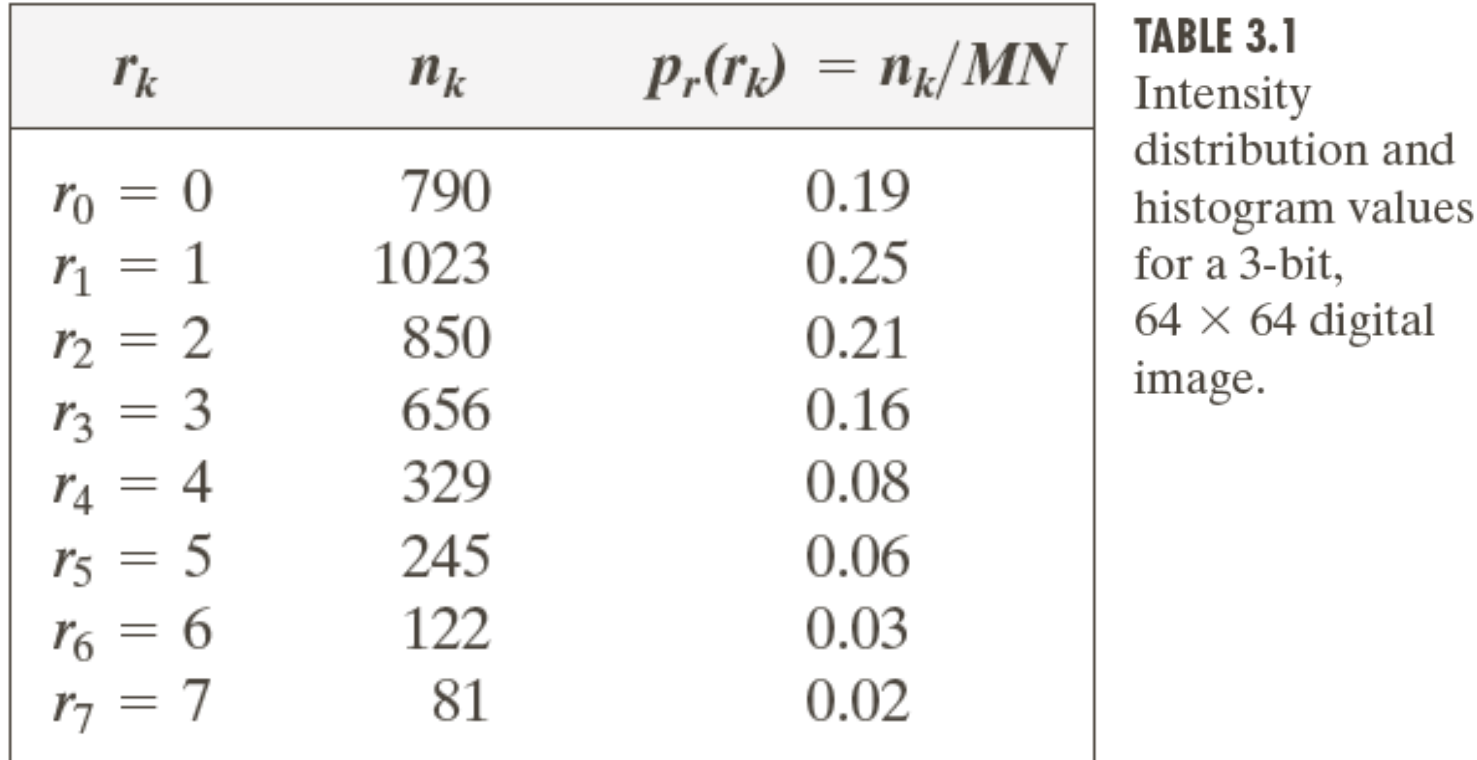

#### Example: Histogram Equalization

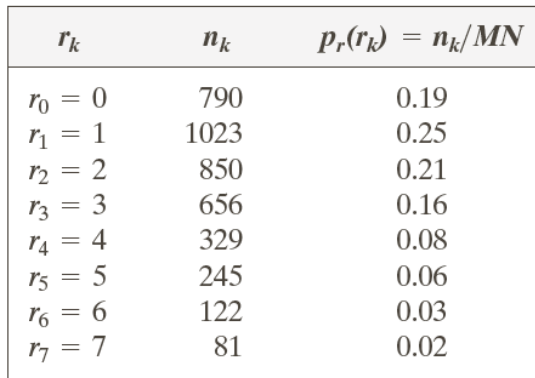

$$
s_0 = T(r_0) = 7 \sum_{j=0}^{0} p_r(r_j) = 7 \times 0.19 = 1.33 \longrightarrow 1
$$
  
\n
$$
s_1 = T(r_1) = 7 \sum_{j=0}^{1} p_r(r_j) = 7 \times (0.19 + 0.25) = 3.08 \longrightarrow 3
$$
  
\n
$$
s_2 = 4.55 \longrightarrow 5 \qquad s_3 = 5.67 \longrightarrow 6
$$
  
\n
$$
s_4 = 6.23 \longrightarrow 6 \qquad s_5 = 6.65 \longrightarrow 7
$$
  
\n
$$
s_6 = 6.86 \longrightarrow 7 \qquad s_7 = 7.00 \longrightarrow 7
$$

#### Example: Histogram Equalization

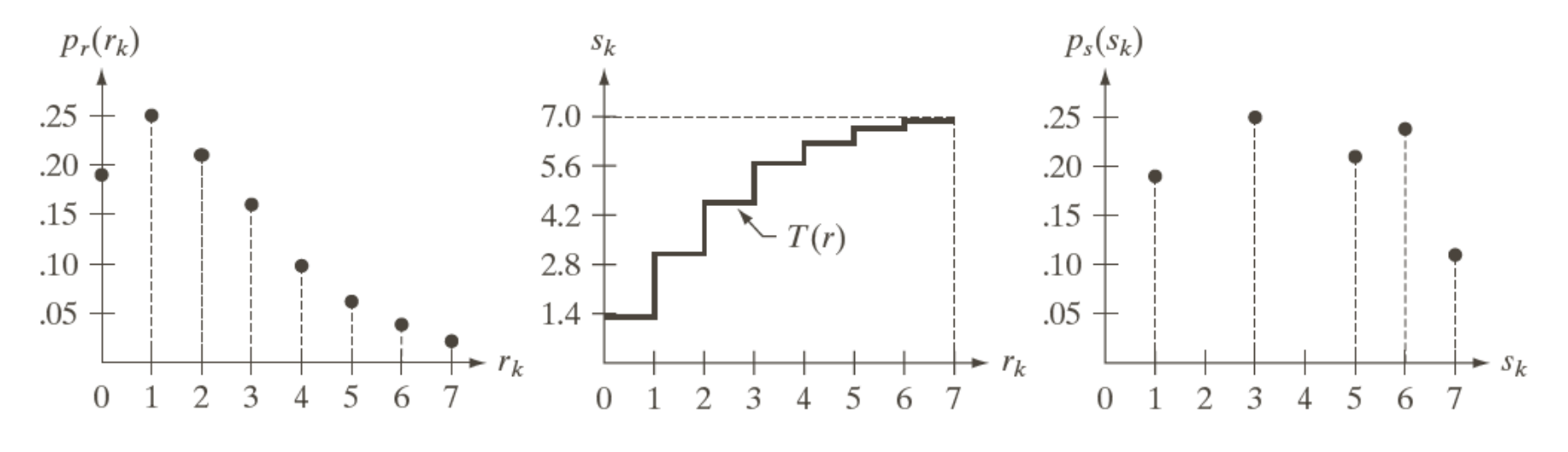

#### a b c

FIGURE 3.19 Illustration of histogram equalization of a 3-bit (8 intensity levels) image. (a) Original histogram. (b) Transformation function. (c) Equalized histogram.

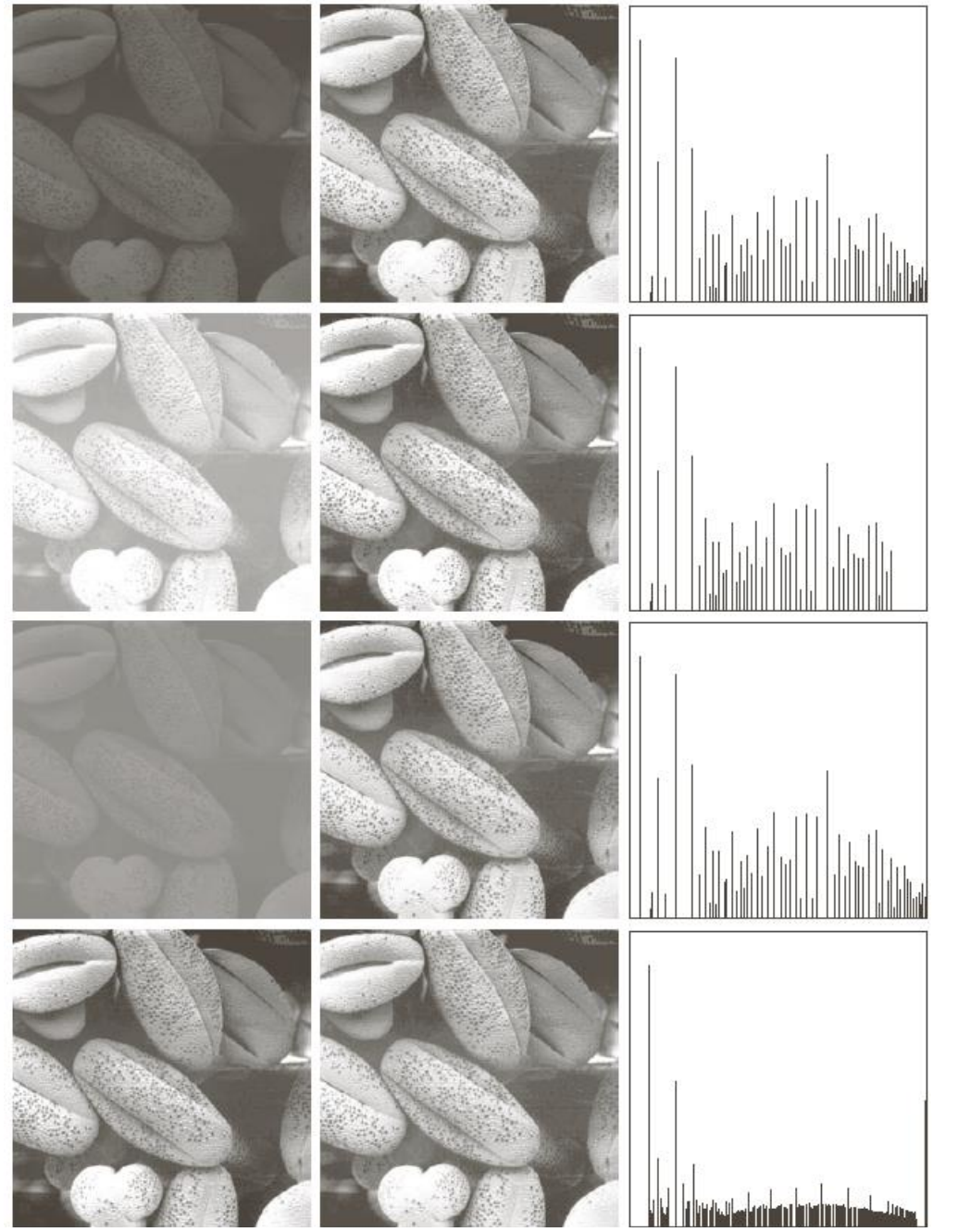

FIGURE 3.20 Left column: images from Fig. 3.16. Center column: corresponding histogramequalized images. Right column: histograms of the images in the center column.

- Consider an image whose pixel values are limited to only a certain range of values.
- ► For example, in a brighter image all pixels will be limited to higher values.
- But a good image should have pixels from all regions of the image.
- ► So, you need to stretch this histogram to both ends and that's what Histogram Equalization does.
- ► This normally improves the contrast of the image.

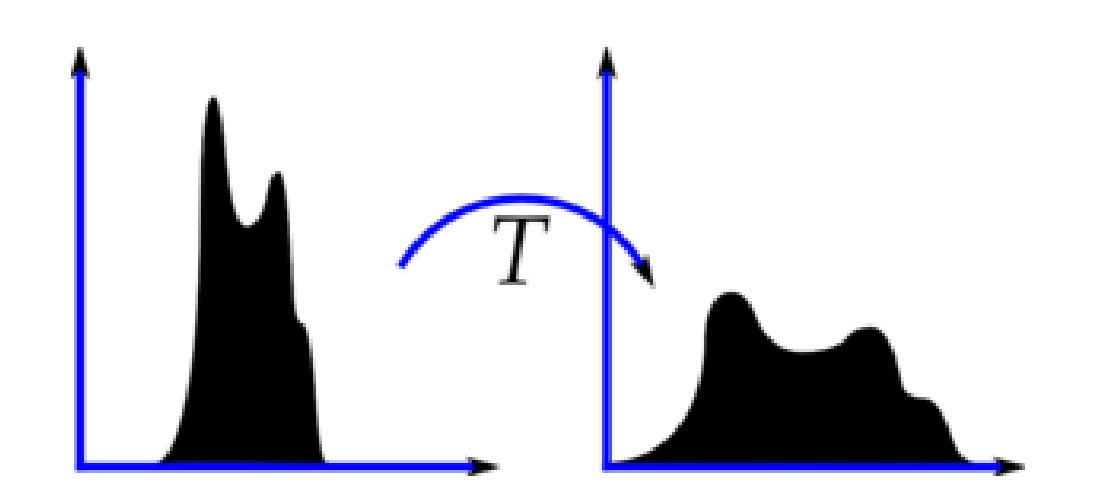

import numpy as np import cv2 as cv from matplotlib import pyplot as plt img = [cv.imread\(](https://docs.opencv.org/4.x/d4/da8/group__imgcodecs.html#ga288b8b3da0892bd651fce07b3bbd3a56)'wiki.jpg',0) hist,bins = np.histogram(img.flatten(),256,[0,256]) cdf = hist.cumsum() cdf normalized = cdf \* float(hist.max()) / cdf.max() plt.plot(cdf\_normalized, color = 'b') plt.hist(img.flatten(),256,[0,256], color = 'r') plt.xlim([0,256]) plt.legend(('cdf','histogram'), loc = 'upper left') plt.show()

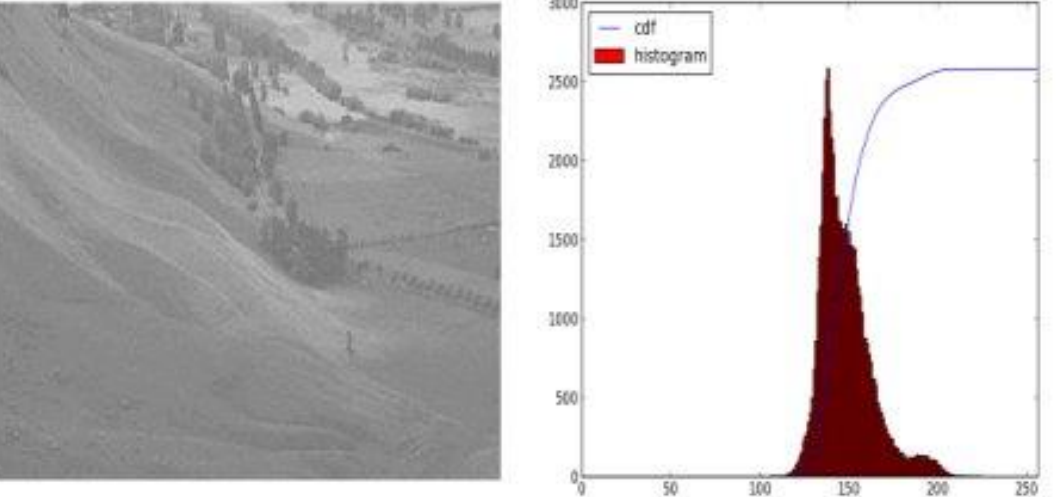

## Örnek: Histogram Equalization

- img = [cv.imread\(](https://docs.opencv.org/4.x/d4/da8/group__imgcodecs.html#ga288b8b3da0892bd651fce07b3bbd3a56)'wiki.jpg',0)
- equ = [cv.equalizeHist\(](https://docs.opencv.org/4.x/d6/dc7/group__imgproc__hist.html#ga7e54091f0c937d49bf84152a16f76d6e)img)
- res = np.hstack((img,equ)) #stacking images side-by-side [cv.imwrite\(](https://docs.opencv.org/4.x/d4/da8/group__imgcodecs.html#gabbc7ef1aa2edfaa87772f1202d67e0ce)'res.png',res)

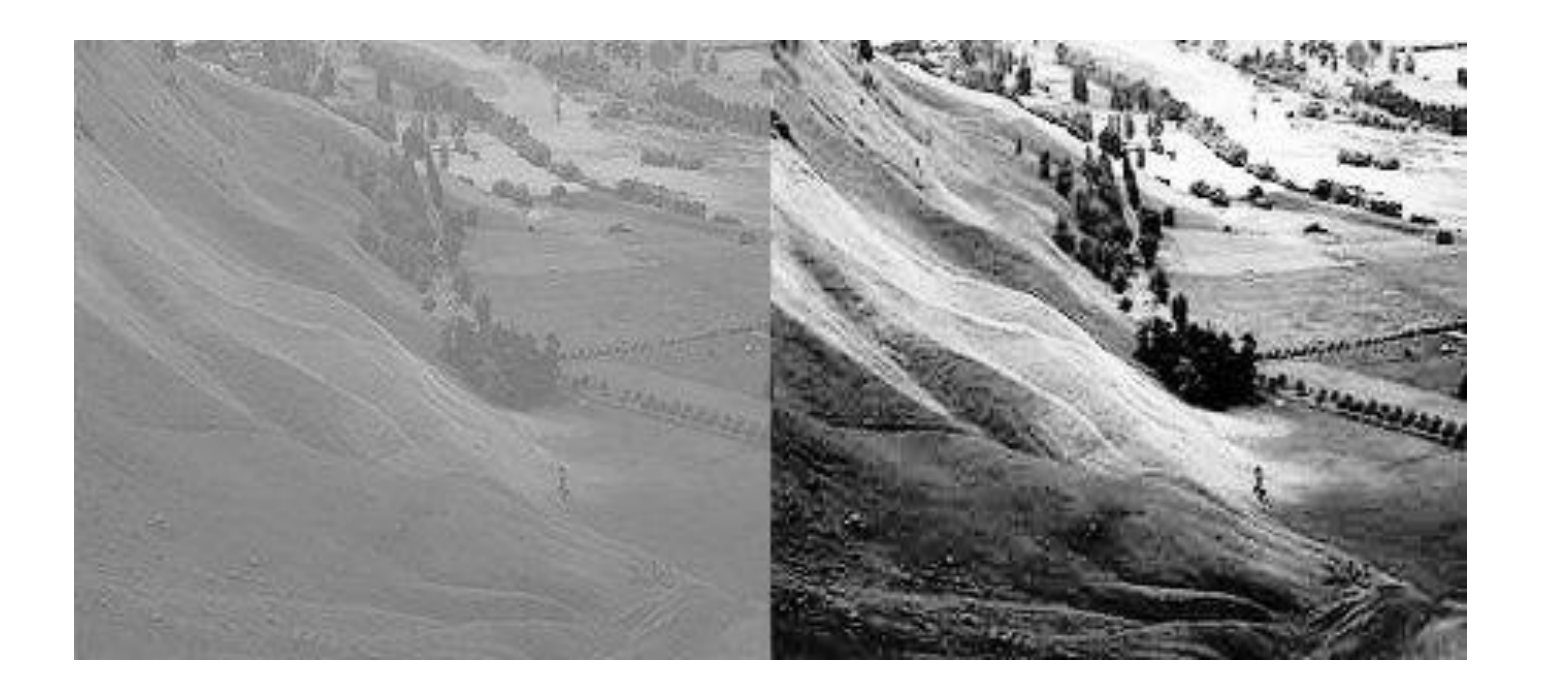

#### References

- ►Sayısal Görüntü İşleme, Palme Publishing, Third Press Trans. (*Orj: R.C. Gonzalez and R.E. Woods: "Digital Image Processing", Prentice Hall, 3rd edition, 2008*).
- ►"Digital Image Processing Using Matlab", Gonzalez & Richard E. Woods, Steven L. Eddins, Gatesmark Publishing, 2009
- ►Lecture Notes, MATLAB for Image Processing, CS638-1 TA: Tuo Wang
- ►Lecture Notes, BIL717-Image Processing, Erkut Erdem
- ►Lecture Notes, EBM537-Image Processing, F.Karabiber
- ►<https://docs.opencv.org/>
- ►Bekir Aksoy, Python ile İmgeden Veriye Görüntü İşleme ve Uygulamaları, Nobel Akademik Yayıncılık